# **LINEE GUIDA PER IL POTENZIAMENTO DELLE COMPETENZE STEM E MULTILINGUISTICHE CON AULA01 PNRR - D.M. 65/2023**

**Azioni di potenziamento delle competenze STEM e multilinguistiche**

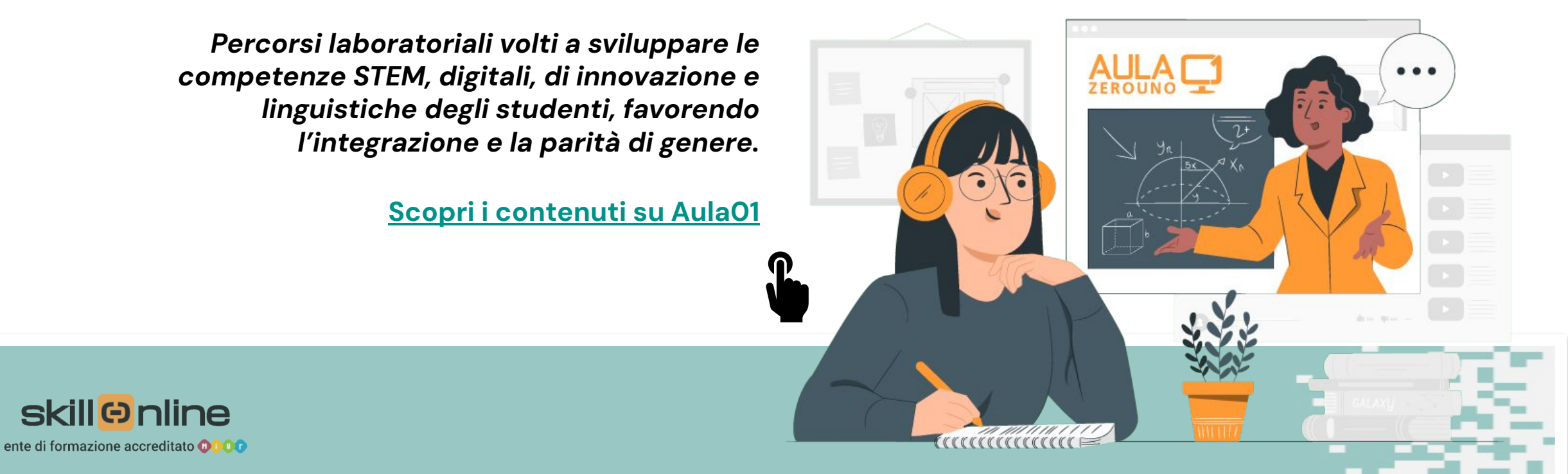

- ◼ L'investimento 3.1 "Nuove competenze e nuovi linguaggi" della Missione 4 Componente 1 del PNRR ha il duplice obiettivo di promuovere l'integrazione, all'interno dei curricula di tutti i cicli scolastici, di attività, metodologie e contenuti volti a sviluppare le competenze STEM, digitali e di innovazione, e di potenziare le competenze multilinguistiche di studenti e insegnanti.
- ◼ In tale contesto, Skill on Line propone la soluzione **Aula01** per l'azione relativa al **«***Potenziamento delle competenze STEM e Multilinguistiche***»,** a supporto del docente nell'organizzazione delle lezioni.

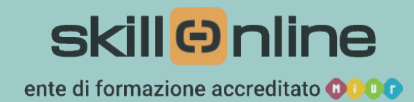

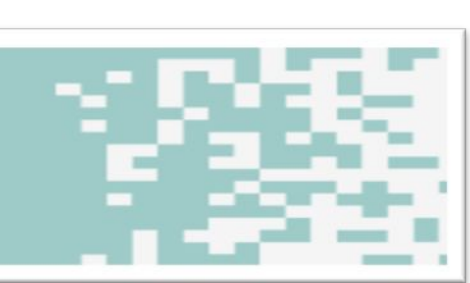

# **PIATTAFORMA AULA01**

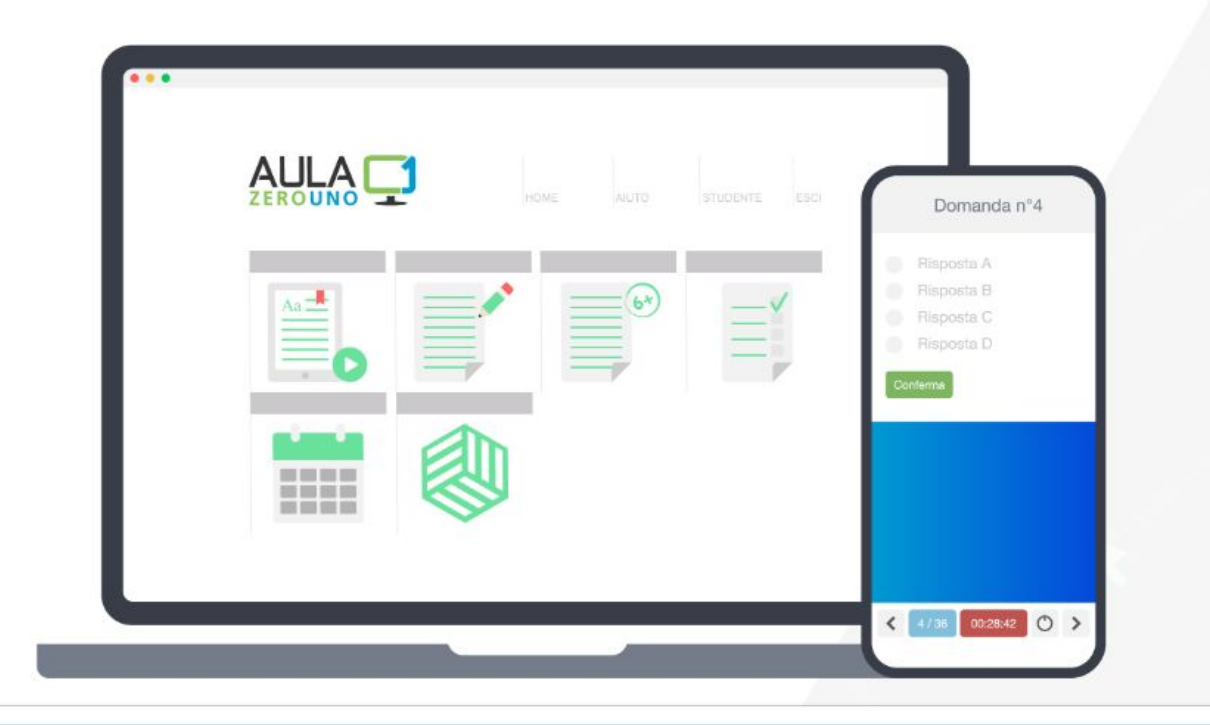

AULA01 è una piattaforma online il cui scopo è quello di rendere la **didattica digitale** agevole, semplice ed efficace per docenti e studenti:

- puoi assegnare compiti, programmare verifiche e monitorare i progressi dei discenti in modo semplice;
- la piattaforma è integrata con i servizi **G Suite** e **Dropbox** ed è fruibile da qualsiasi dispositivo;
- Trovi materiale didattico pensato per i percorsi scolastici di scuola primaria e secondaria, come video-lezioni, esercizi, simulazioni dei software, pillole formative e molto altro!

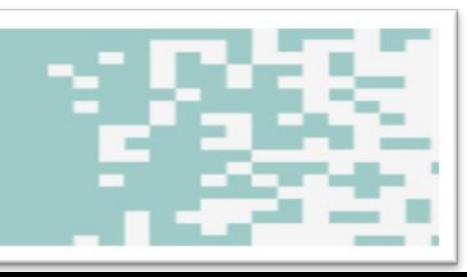

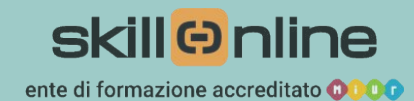

# **ORGANIZZARE IL LABORATORIO SU AULA01**

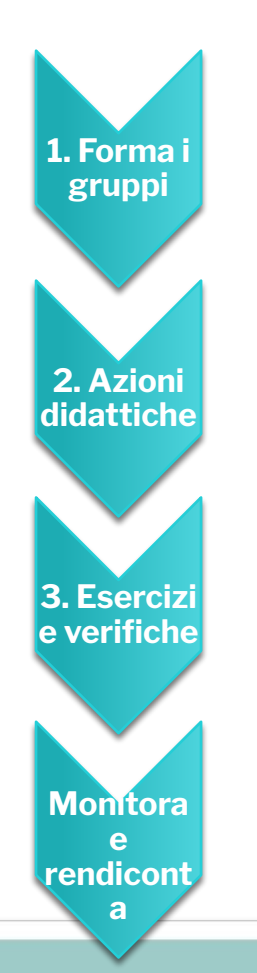

- Utilizza le informazioni che hai in merito ai tuoi studenti e, sulla base dei **bisogni formativi** emersi anche dai dati Invalsi, **organizza gli studenti in gruppi**. Indica loro come iscriversi alla piattaforma Aula01 e dedica alcuni minuti per presentarne le funzionalità.
- **• Scegli la materia e crea la tua classe virtuale**. Pianifica i vari percorsi formativi, utilizzando le risorse didattiche presenti su Aula01 e aggiungi eventualmente in essa tuoi contenuti che desideri proporre agli studenti.
- Assegna esercizi e calendarizza verifiche di gruppo o individuali, da svolgere **in aula oppure a casa**.
- Monitora e traccia i risultati, documentando le attività di classe e di ogni studente con la **funzione Dashboard** di Aula01.

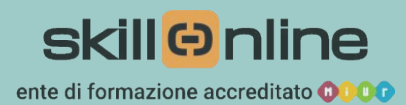

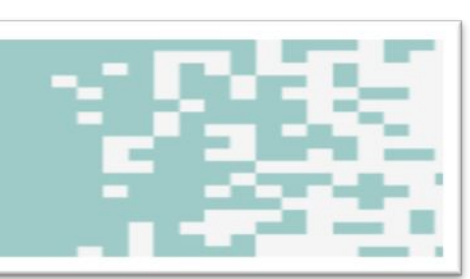

## **1. TEST INIZIALE: FORMA I GRUPPI**

Suddividi i tuoi studenti in gruppi e fornisci loro i codici per iscriversi in piattaforma. Li troverai alla sezione **«Andamento Studenti»**.

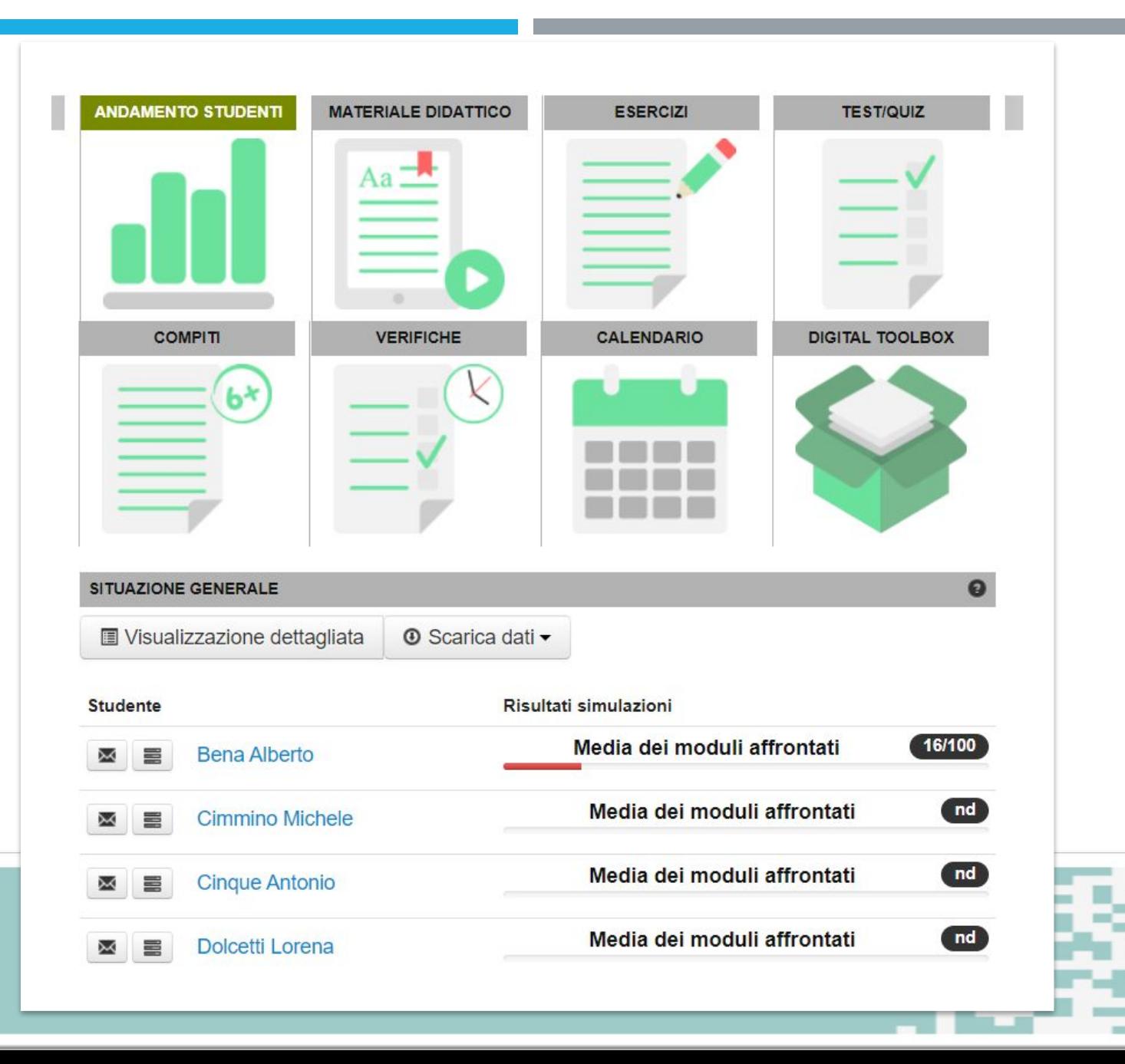

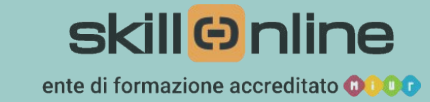

### **2. SVILUPPA LE AZIONI DIDATTICHE**

All'interno della sezione **«Materiale didattico»** trovi tante risorse con cui organizzare le tue lezioni.

Ogni unità didattica riporta in una scheda diversi tipi di contributi come pagine web, video-lezioni, esercizi, formulari, etc.

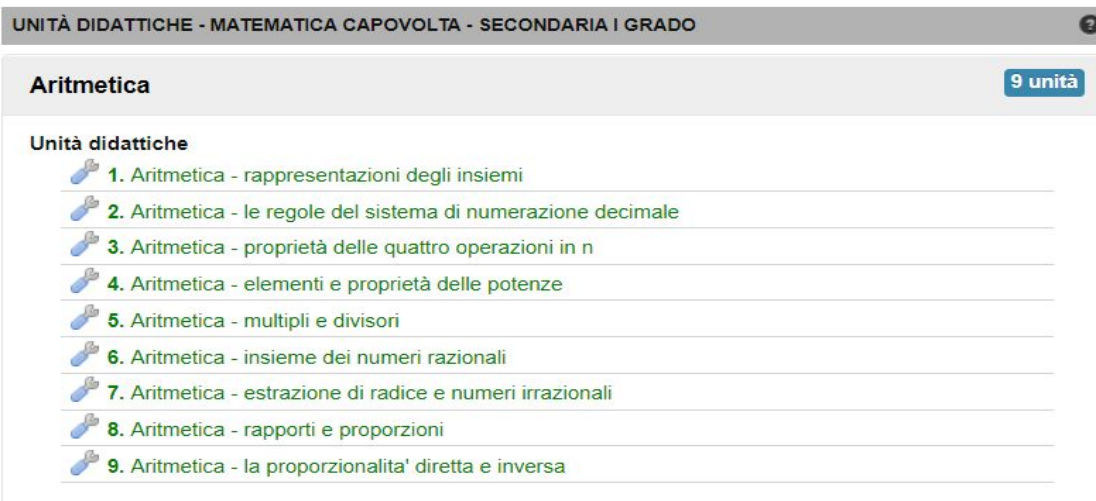

Scheda unità <sup>O</sup>

Argomenti Trattati

Algebra Geometria Probabilità e statistica

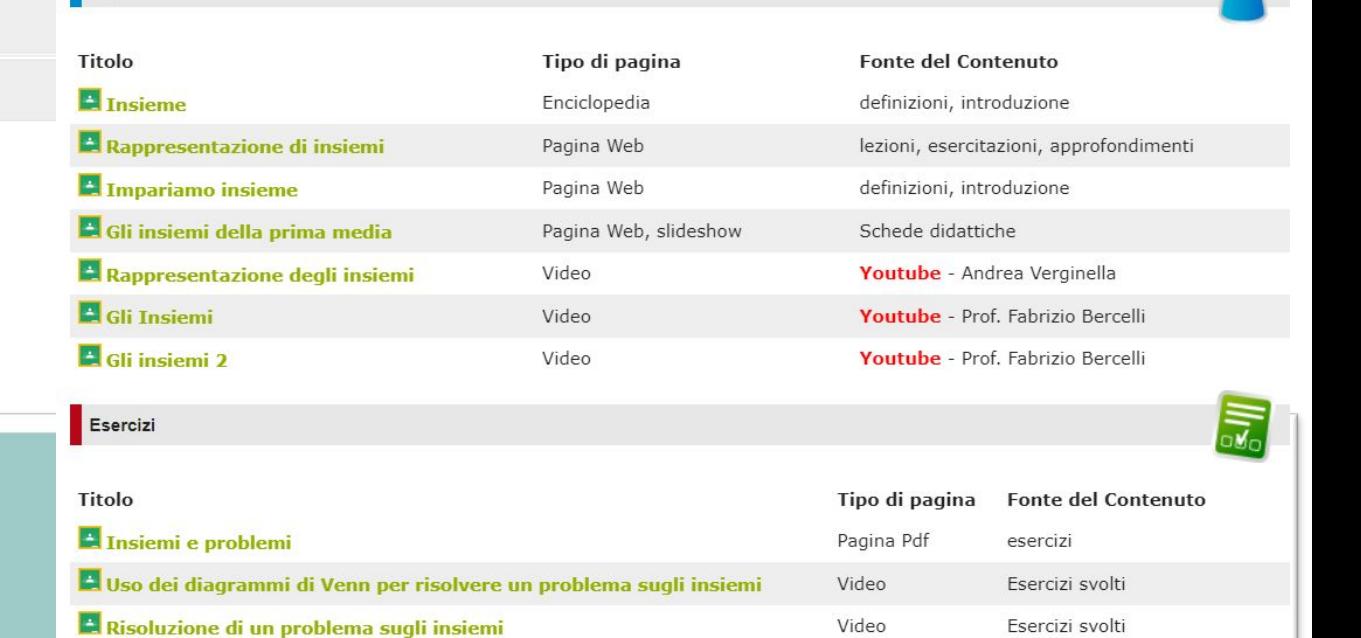

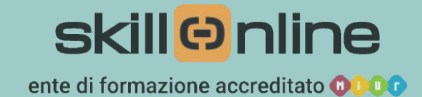

## **3. ESERCIZI E VERIFICHE**

Lo studente può effettuare **esercizi** su intervalli di argomenti scelti dal docente.

Nel primo e nell'ultimo incontro l'intervallo riguarderà tutti gli argomenti del percorso, mentre negli incontri intermedi il Docente potrà indicare un intervallo ristretto su cui esercitarsi.

La piattaforma carica in modo randomico 10 domande **sempre diverse** fra tutte le domande presenti nel database (qualche centinaio per materia).

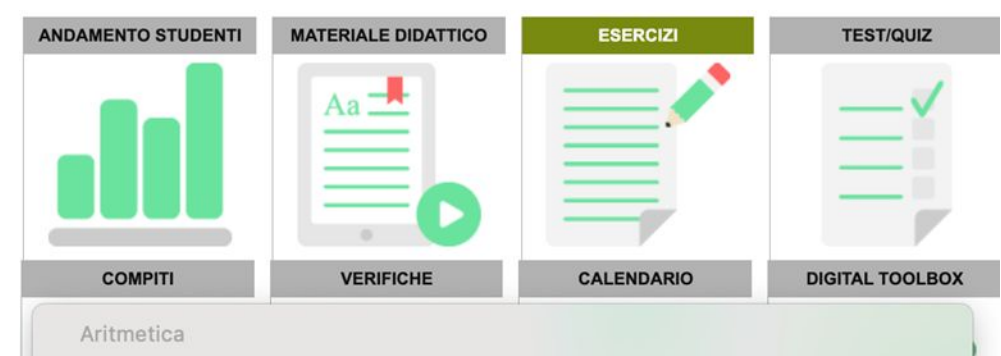

- 1. Aritmetica Rappresentazioni degli insiemi
	- 2. Aritmetica Le regole del sistema di numerazione decimale
	- 3. Aritmetica Proprietà delle quattro oper
	- 4. Aritmetica Elementi e proprietà delle p C
	- 5. Aritmetica Multipli e Divisori
- 6. Aritmetica Insieme dei Numeri Raziona
- 7. Aritmetica Estrazione di radice e Nume
- 8. Aritmetica Rapporti e proporzioni
- 9. Aritmetica La Proporzionalita' Diretta e
- Algebra
	- 10. Algebra I numeri relativi
- 11. Algebra Le operazioni con i numeri rel
- 12. Algebra Le espressioni letterali
- 13. Algebra Le equazioni di primo grado
- 14. Algebra Problemi risolvibili con equaz
- Geometria
	- 15. Geometria Concetti geometrici fondamentali 16. Geometria - Gli angoli
	- 17. Geometria Rette perpendicolari e parallele
	- 18. Geometria I poligoni e in particolare i triangoli
	- 19. Geometria I quadrilateri
	- 20. Geometria Equivalenza e area delle figure piane
	- 21. Geometria Le isometrie
	- 22. Geometria Il teorema di Pitagora
	- 23. Geometria La circonferenza e il cerchio
- 24. Geometria Poligoni inscritti e circoscritti
- 25. Geometria Rette e piani nello spazio
- 26. Geometria I poliedri
- 27. Geometria I solidi di rotazione
- 28. Geometria Il sistema di riferimento cartesiano

#### Probabilità e Statistica

- 29. Probabilità e Statistica Probabilità e elementi di statistica
- 30. Probabilità e Statistica Le tabelle e i grafici

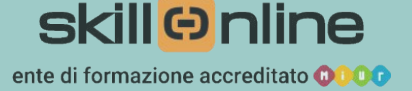

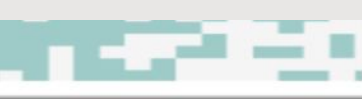

Organizza le **verifiche** sull'argomento desiderato. Questa funzione impedisce di consultare il materiale didattico in contemporanea.

In piattaforma troverai tutti i risultati e i dati utili per comprendere i punti di forza e di debolezza dei tuoi allievi.

Potrai inoltre compararli tra loro per **evidenziare e documentare i progressi**  ottenuti.

Assegna una verifica

○ Verifica

**O** Unità

Data

Ora Inizio

Ora Fine

Notifica mail s

Le verifiche sono dei test che vertono sui punti presentati nelle unità del piano didattico. È possibile assegnare delle verifiche preconfezionate oppure selezionare un'unità puntuale.

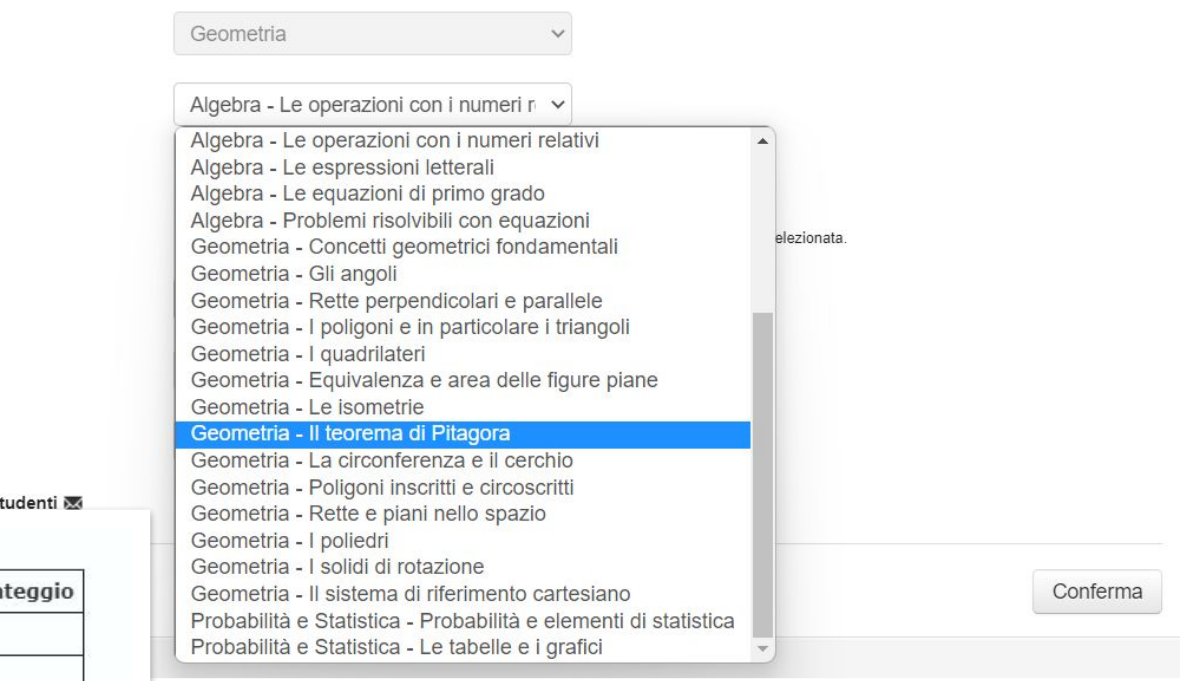

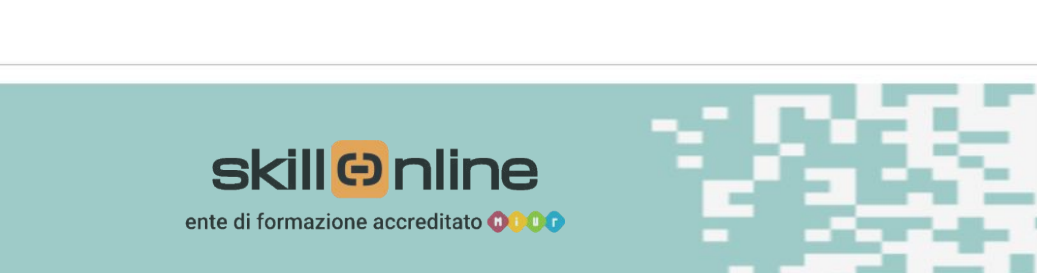

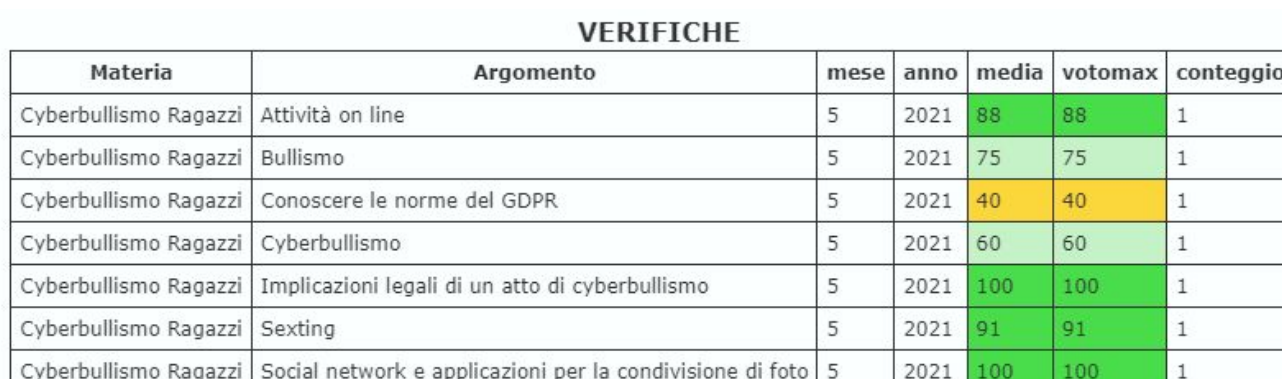

**Il Docente** Si avvicina alla postazione di lavoro di ogni studente del gruppo classe per chiarire eventuali dubbi sull'uso della piattaforma e verificare che lo studente risponda ad ogni domanda dell'esercizio (**batterie di 10 domande per esercizio**)

> Controlla che, a fine esercizio, lo studente acceda alle **«Pillole» previste in piattaforma** per vedere le risposte corrette laddove lo studente abbia fornito risposte errate.

Assieme allo studente apre gli **«Approfondimenti»,** ove presenti, per favorire la piena comprensione delle risposte corrette e incoraggiare a cercarle in autonomia laddove commettano errori.

Incoraggia gli studenti a utilizzare la funzione **«I tuoi risultati»** conseguiti negli esercizi (ogni studente può vedere solo i propri risultati) già effettuati.

Accede ai risultati conseguiti dagli studenti, **tracciati e immediatamente visibili** in Piattaforma.

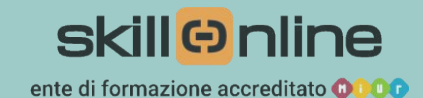

### **4. MONITORAGGIO E RENDICONTAZIONE**

Grazie alla funzione **Dashboard**, che monitora e traccia attività e risultati, potrai creare un report da allegare alla rendicontazione prevista dal PNRR. Puoi documentare le attività **di classe e di ogni studente** attraverso:

- i dati relativi alle competenze possedute con il test di inizio del percorso sulla materia in oggetto;
- i risultati dei test intermedi, effettuati durante l'intero percorso;
- i miglioramenti ottenuti, grazie alla **tracciabilità finale** di tutte le attività svolte.

**Clicca qui per scoprire la [Dashboard](https://www.aula01.it/supporto/dashboard/)**

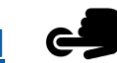

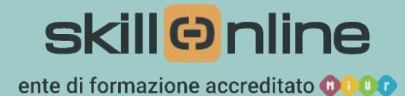

#### **Attivita' Classe**

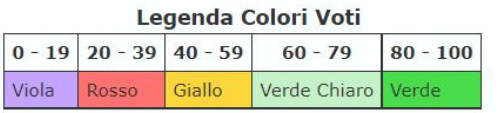

Periodo dal 01/11/2021 al 15/10/2022

**CLASSE: Materiale Didattico** 

MATERIA: Algebra 1 \* Algebra 2 \* Geometria Piana \* Insiemi e concetti di base \* Statistic

#### Dati relativi a verifiche e simulazioni

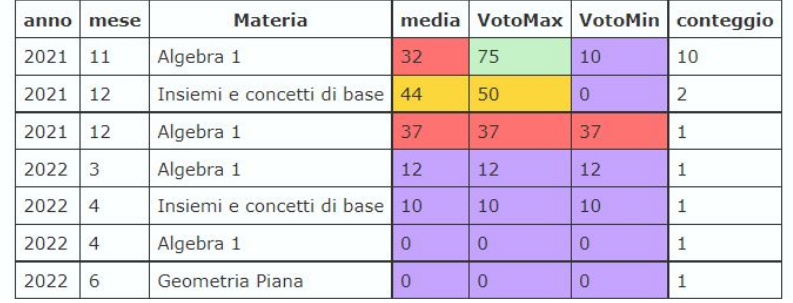

### **Attivita' Studenti**

#### Legenda Colori Voti  $0 - 19$  20 - 39 40 - 59  $80 - 100$  $60 - 79$ Verde Chiaro Viola **Rosso** Giallo Verde

Periodo dal 01/11/2021 al 15/10/2022

### **Esempio** di schermata d'accesso al **cruscotto di controllo e di reportistica**.

In questo caso il Docente opera con studenti delle Scuole Secondarie di primo grado e ha 3 gruppi classe di studenti, ciascuno dei quali può accedere a Matematica, Italiano, Inglese e, opzionalmente, alle prove Invalsi ove il Docente lo ritenesse opportuno.

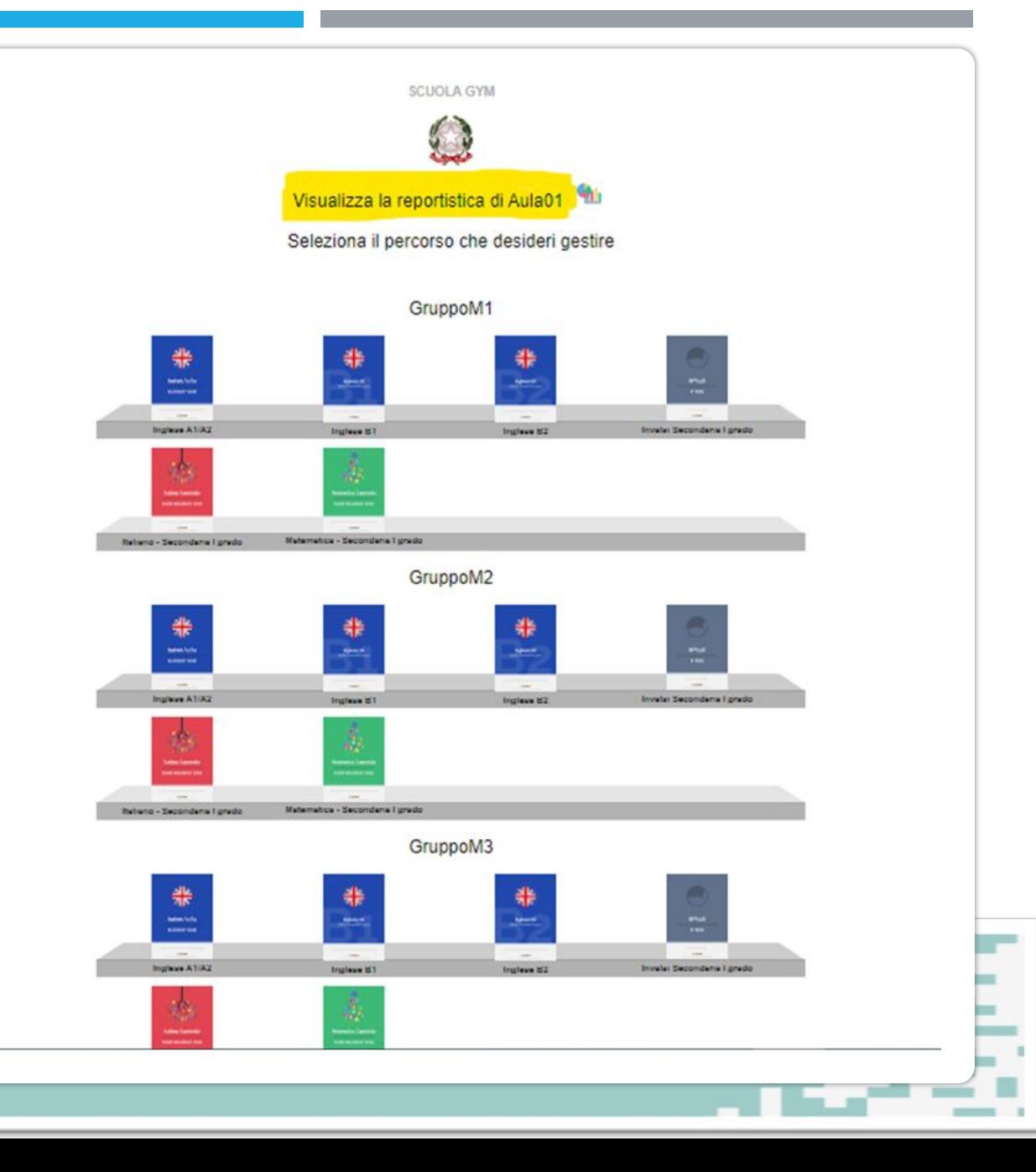

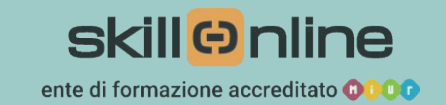

**Esempio** di schermata cui potrà accedere il Docente per esaminare i risultati di ogni singolo studente, per monitorare l'evoluzione delle sue competenze e rendicontare il lavoro da lui svolto.

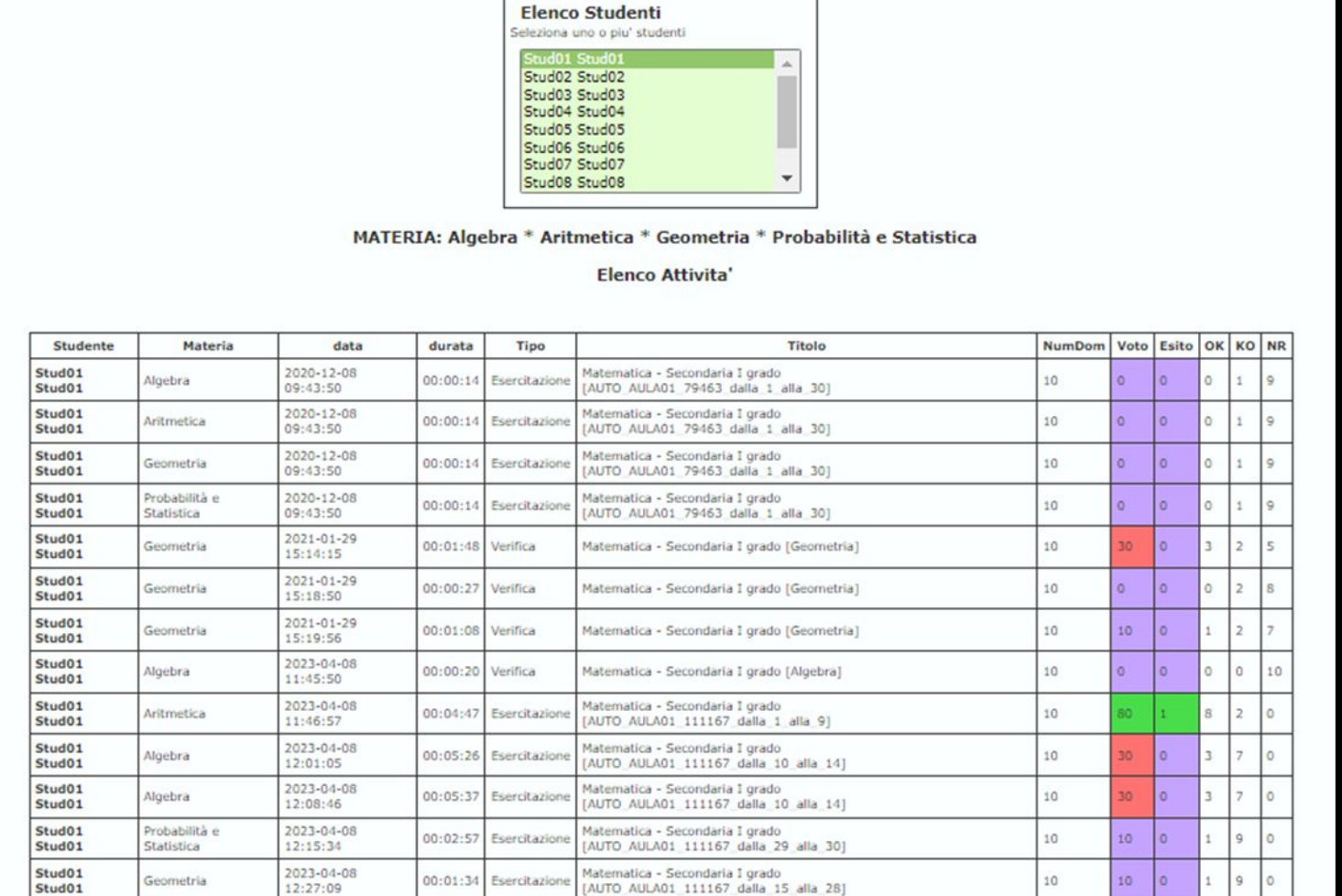

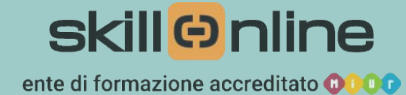

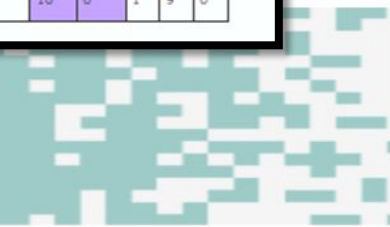

## **VANTAGGI DEL PERCORSO SU AULA01**

**Lo studente opera in modo attivo sin dal primo incontro formativo** 

**Il materiale didattico si rinnova costantemente ed è fruibile da qualsiasi postazione connessa a internet** 

**E' stimolata la memorizzazione dei contenuti da parte degli studenti** 

**Lo studente vede subito la storia dei propri risultati e può appassionarsi al suo miglioramento** 

**I Docenti sono estremamente facilitati nella preparazione degli incontri formativi, in quanto il materiale didattico è già interamente disponibile** 

**I Docenti possono seguire con facilità la progressione dei risultati degli studenti e rendicontare l'andamento**

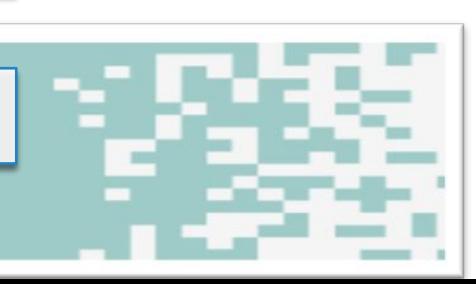

# **INCONTRI SUCCESSIVI**

Il Docente assegna gli argomenti ulteriori su cui svolgere esercizi, indicando l'intervallo scelto.

Continua a **operare a fianco di ogni studente del gruppo classe** per chiarire eventuali dubbi e verificare che ciascuno esegua correttamente gli esercizi indicati.

Incoraggia gli studenti a effettuare molteplici esercizi nell'intervallo selezionato, sottolineando sempre che il dato che verrà considerato sarà il migliore dei risultati conseguiti nei vari esercizi.

**Esamina con lo studente i risultati da lui conseguiti nel tempo** tramite la funzione «I tuoi risultati»

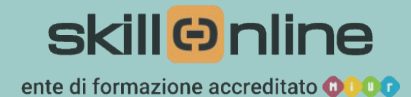

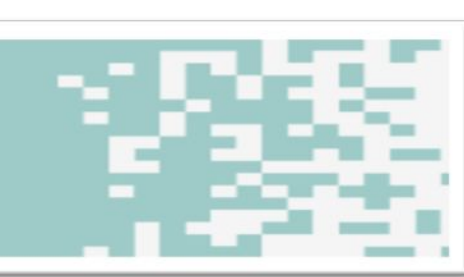

# **INCONTRO FINALE**

- Il docente indica agli studenti l'intervallo di argomenti indicati nel primo incontro, su cui effettuare uno o più esercizi
- Incoraggia gli studenti a effettuare più esercizi sugli argomenti sopra indicati chiarendo che il dato che verrà considerato sarà il migliore dei risultati conseguiti nei vari esercizi
- Verifica che in piattaforma siano correttamente registrati i risultati degli esercizi effettuati nell'incontro finale

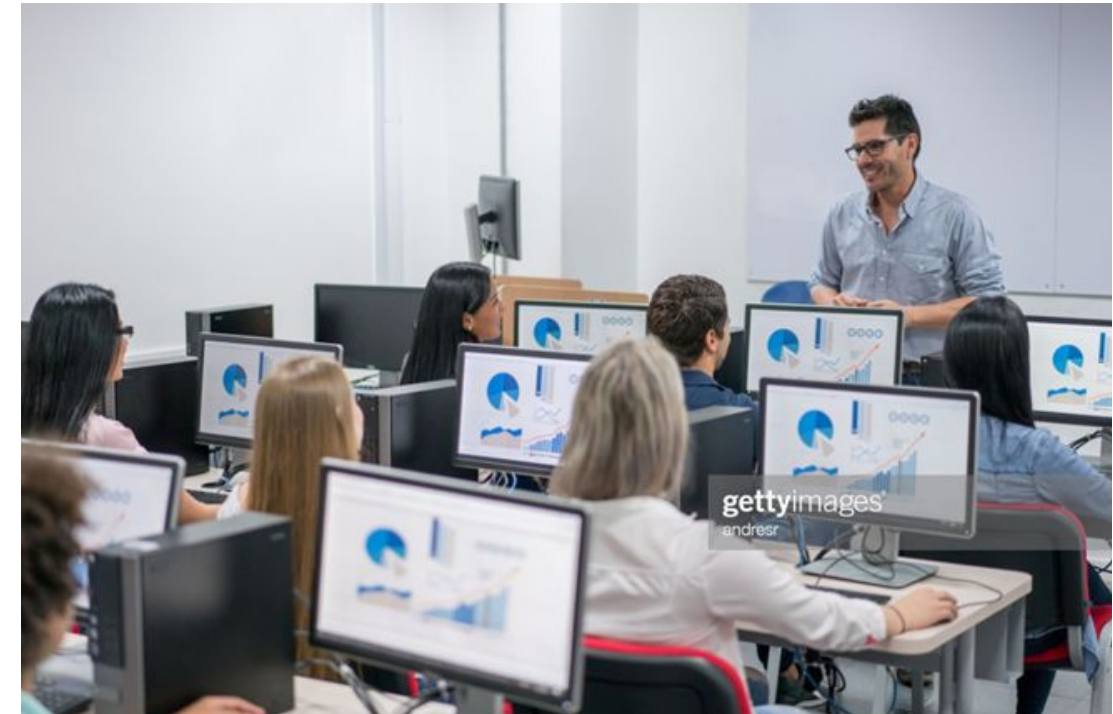

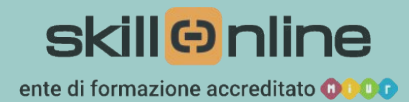

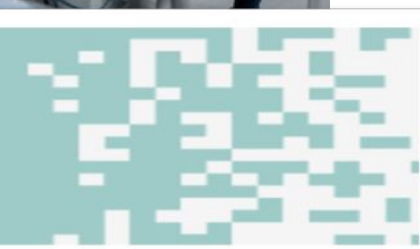